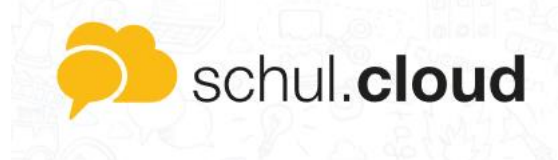

## **Passwörter vergessen bei der Schul.cloud**

Sie haben ihr Handy gewechselt, oder sich aus einem anderen Grund abgemeldet und wissen ihre Zugangsdaten zur schul.cloud nicht mehr? Dann kann Ihnen diese Anleitung helfen.

- *1. Vorbereitung*
	- Sie benötigen lediglich den **Zugang zu der E-Mail-Adresse** mit welcher sie sich ursprünglich angemeldet haben.
	- Laden Sie die App auf das gewünschte Gerät herunter!
- *2. Anmeldung*

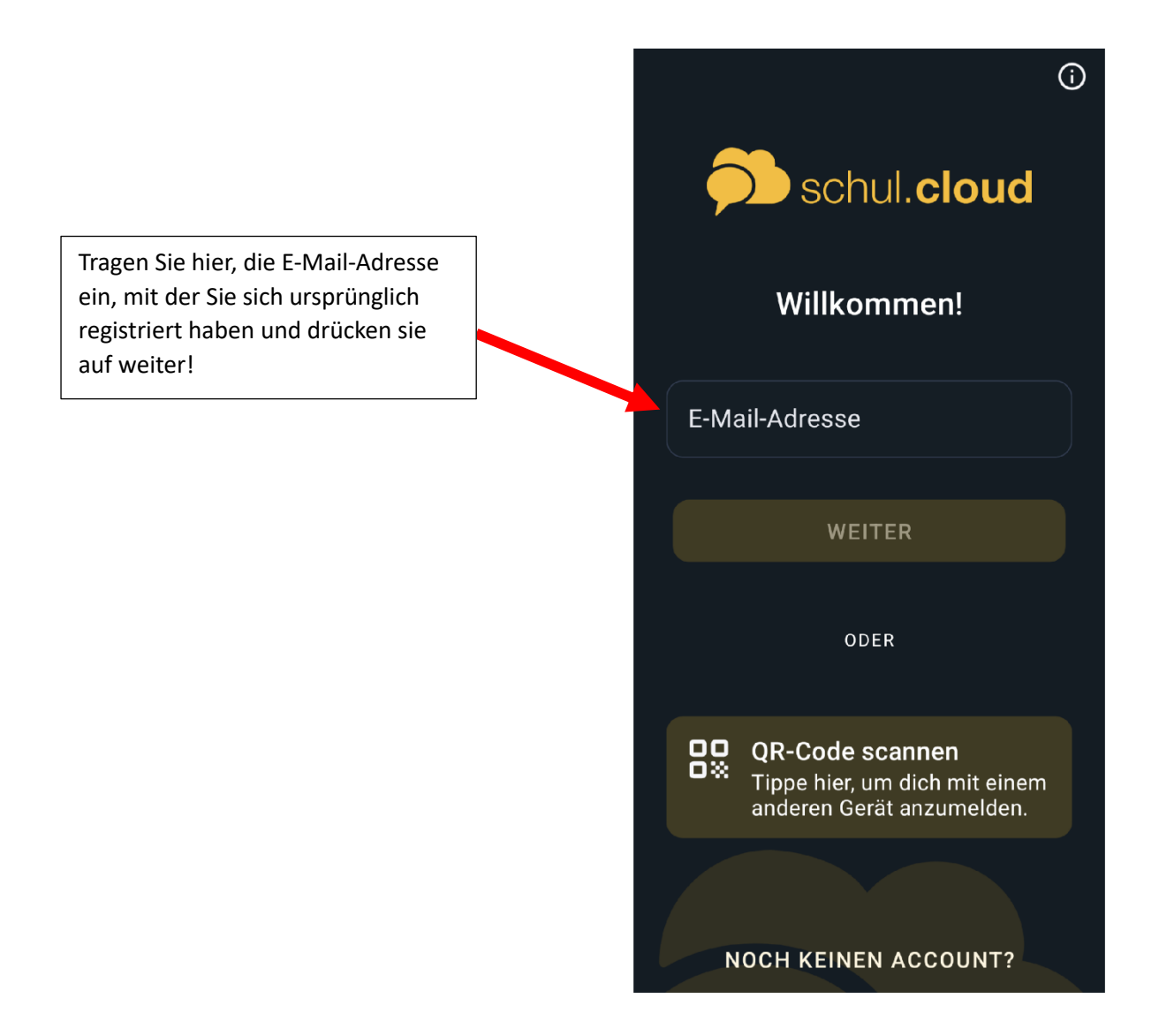

## *3. Accountpasswort zurücksetzen*

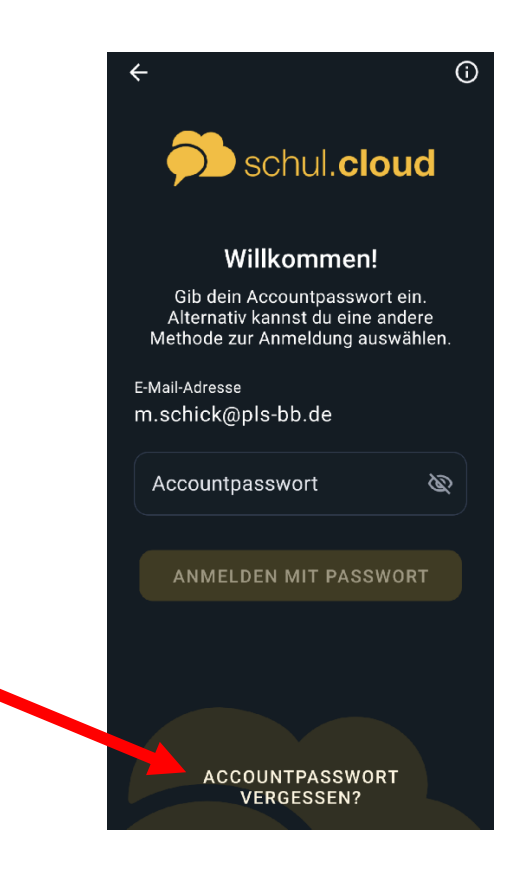

Sollten Sie ihr Accountpasswort vergessen haben, drücken Sie auf diese Fläche. Die App schickt Ihnen dann eine Mail, mit der Sie das Passwort wieder zurücksetzen können!

## *4. Verschlüsselungskennwort vergessen*

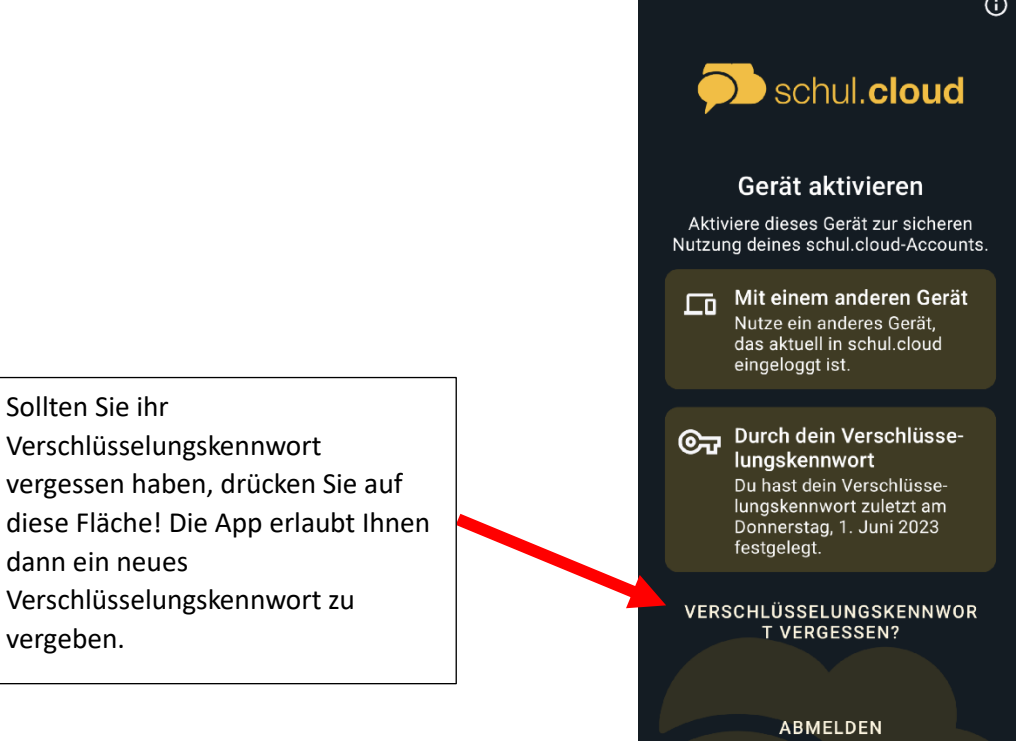